## **Pictures Import**

Upload a ZIP file containing person pictures. When importing, KeepnTrack will attempt to match image filenames with **Student ID**, **Person ID**, or **Staff ID**. Image files must be in the *JPEG*, *GIF*, *PNG*, or *BMP* format, with a file extension of .jpg or .gif, .png, or .bmp. It is recommended that the image files be 186 pixels wide by 240 pixels high.

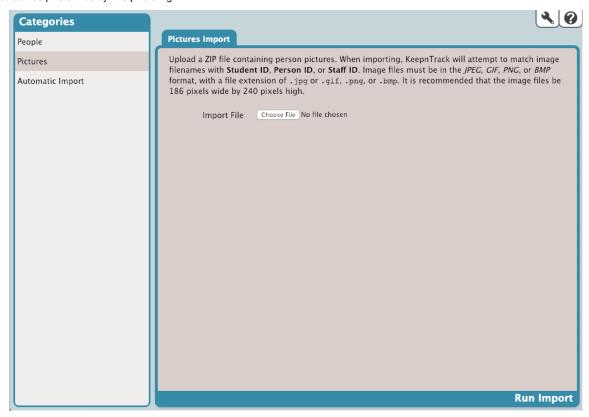

Select **Choose File** to browse your computer using a standard operating system explorer/finder window. After directing KeepnTrack to the directory containing the compressed file to import, select it and click **Open**. Once the proper file is selected, click **Run Import** to schedule the import in the Oper ations queue.

After completion, new pictures for matched people should appear in the picture fields of the People > Overview tab.